## **BESTELLEN VON TONERN VIA WEB (BEI GERÄTEN MIT WARTUNGSVERTRAG)**

Auf dem Canon Webportal mit User ID (Mail-Adresse) und PW einsteigen.

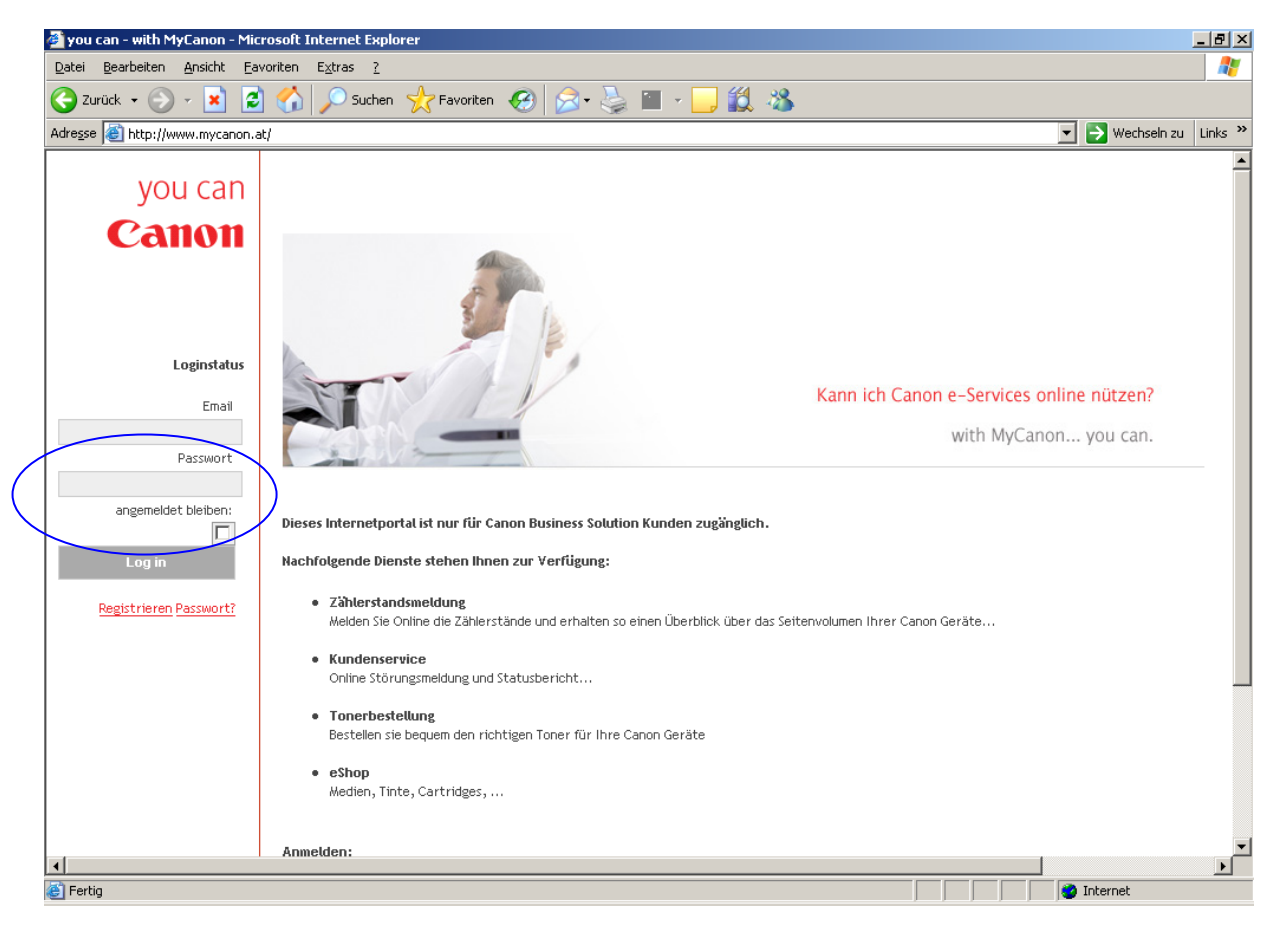

Daraufhin erscheint untenstehender Screen – dort klicken Sie bitte auf eServices

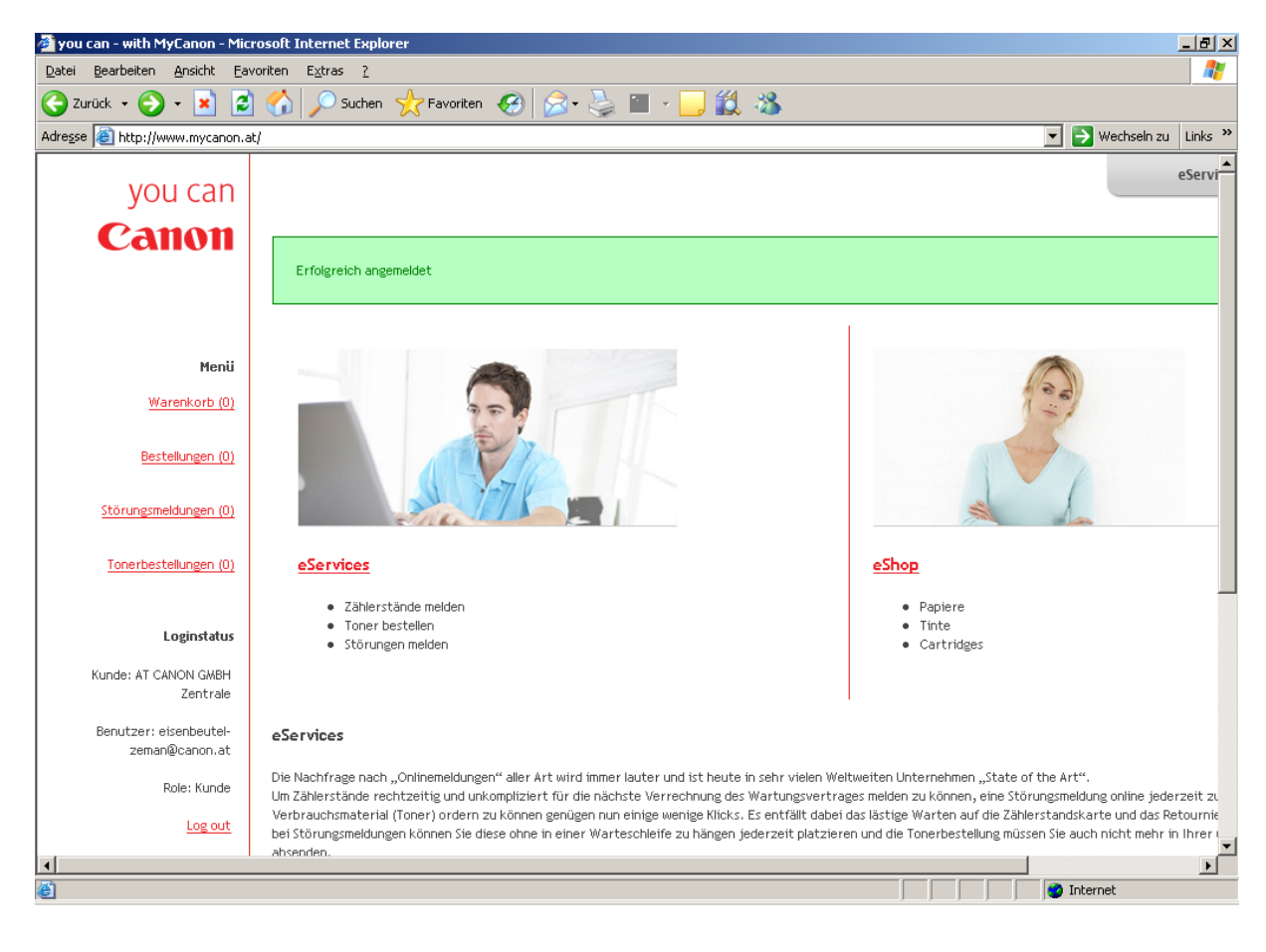

Nach Auswahl des Punktes eServices erscheint eine Liste mit allen Geräten, die auf Ihrer Kundennummer registriert sind – bitte wählen Sie die entsprechende Maschine durch Anklicken auf die rote Seriennummer aus;

Sollte Ihre Geräteliste sehr lang sein haben Sie auch die Möglichkeit, durch Eingabe der Gerätenummer unter Modelname/Seriennummer Ihr Gerät aus der Liste herauszufiltern; klicken Sie auch hier wieder auf die rot markierte Gerätenummer, um die entsprechende Maschine auszuwählen;

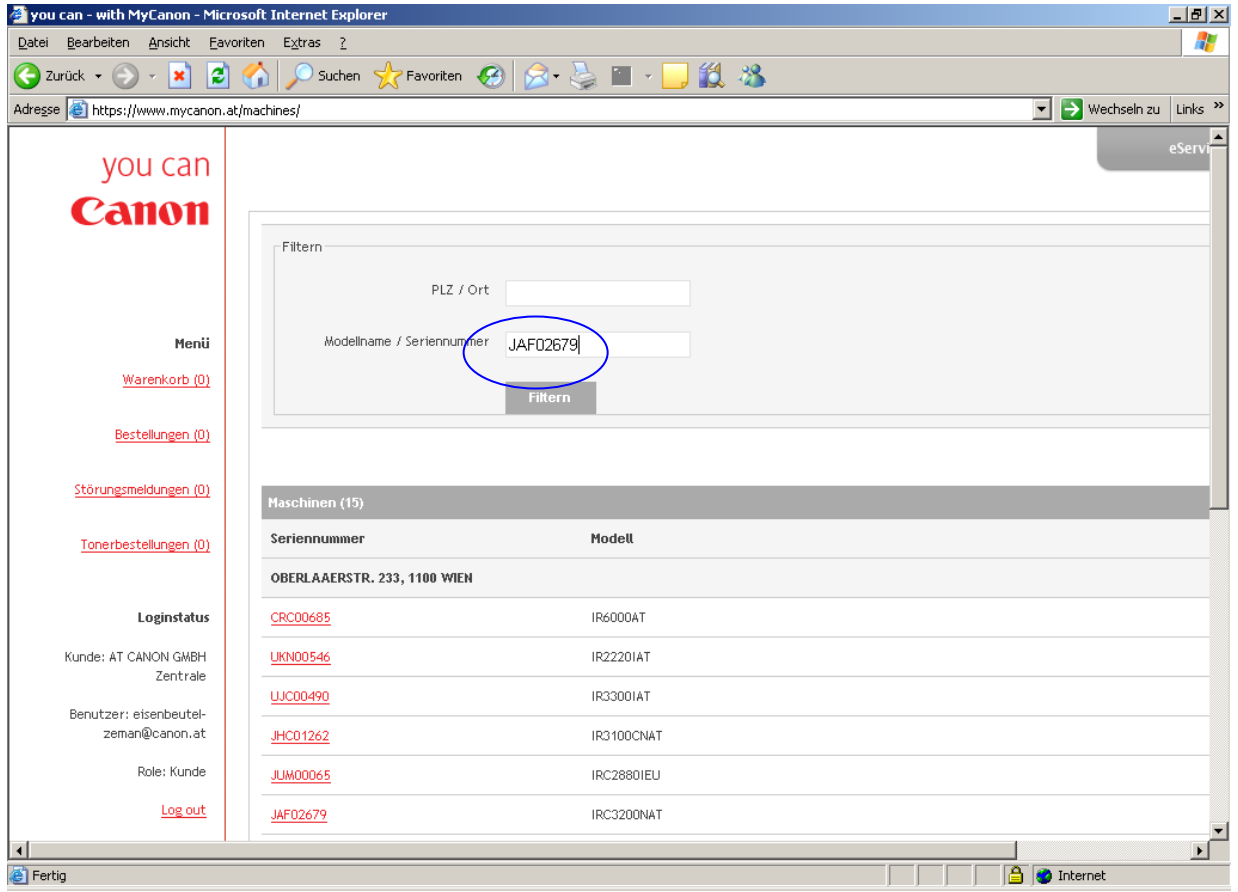

Nach Auswahl der gewünschten Maschine erscheint der nachfolgende Screen;

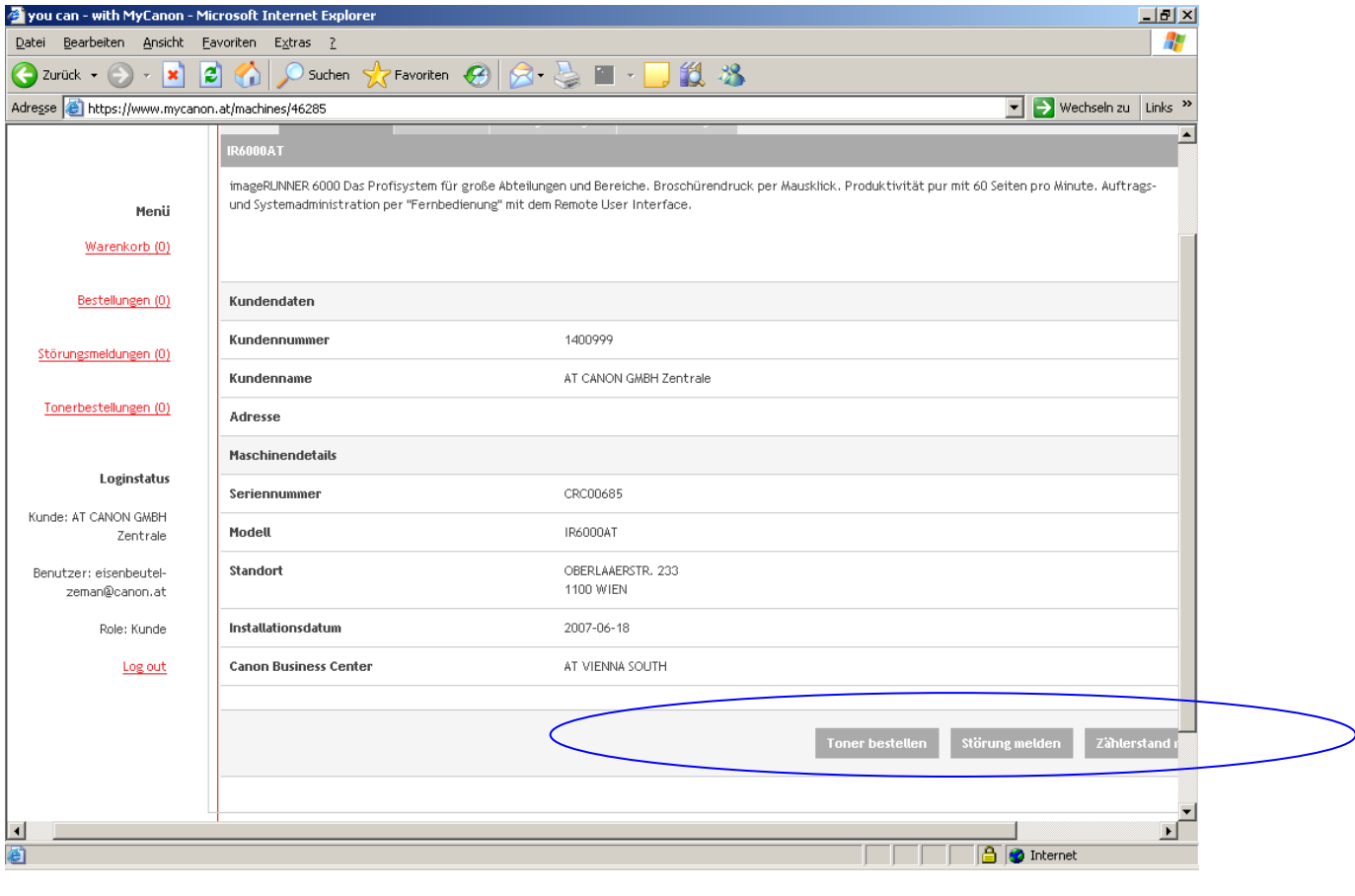

Nun klicken Sie bitte auf Toner bestellen – in diesem Portalbereich können Sie übrigens auch Störungen melden oder Zählerstände melden – und es erscheint untenstehendes Formular;

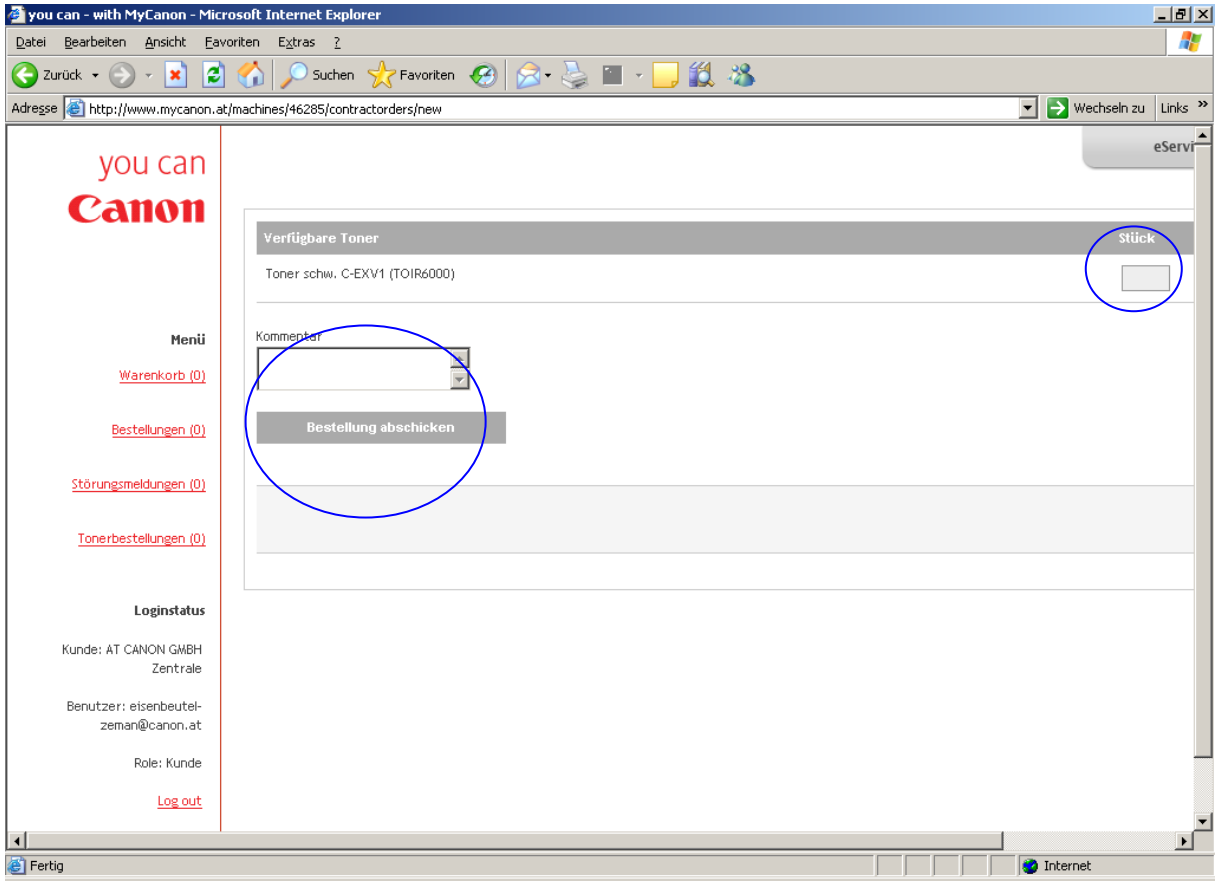

In dieses Formular tragen Sie bitte die Menge an Tonern ein, die Sie ordern möchten; im Textfeld bitte immer Ihren Namen als Ansprechpartner bei Rückfragen eingeben und dann den Button "Bestellung abschicken" klicken;